# Statistics for life insurance with R

Ana María Pérez-Marín<sup>1,2</sup>

Miguel Santolino<sup>1,2</sup>

1 Departament d'Econometria, Estadística i Economia Aplicada, Universitat de Barcelona (UB), Av. Diagonal, 690, 08034 Barcelona, Spain. 2 RISKcenter, Institut de Recerca en Economia Aplicada (IREA), Universitat de Barcelona (UB), Av. Diagonal, 690, 08034 Barcelona, Spain.

## Statistics for life insurance with R

Ana María Pérez-Marín and Miguel Santolino

## Table of Contents

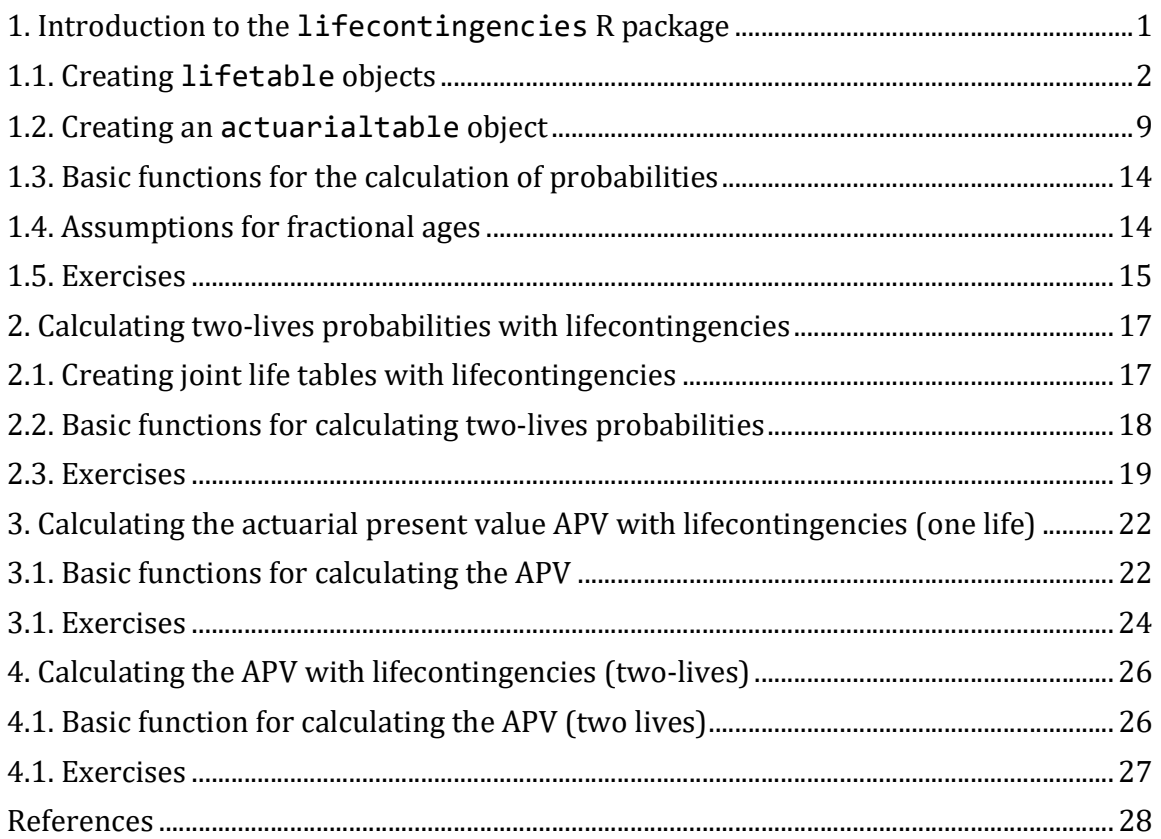

### 1. Introduction to the lifecontingencies R package

The lifecontingencies R package (Spedicato, 2013) is an actuarial package that performs life insurance statistical and mathematical calculations. Here, we present a summary of the most important functions of this package with many examples and exercises (with solutions).

### 1.1. Creating lifetable objects

In order to calculate survival and death probabilities with lifecontingencies, the first thing that we have to do is to install and load the lifecontingencies R package:

```
#install.packages("lifecontingencies")
library(lifecontingencies)
```

```
## Package: lifecontingencies
## Authors: Giorgio Alfredo Spedicato [aut, cre]
## (<https://orcid.org/0000-0002-0315-8888>),
## Christophe Dutang [ctb] (<https://orcid.org/0000-0001-6732-1501>),
## Reinhold Kainhofer [ctb] (<https://orcid.org/0000-0002-7895-1311>),
## Kevin J Owens [ctb],
## Ernesto Schirmacher [ctb],
## Gian Paolo Clemente [ctb] (<https://orcid.org/0000-0001-6795-4595>),
## Ivan Williams [ctb]
## Version: 1.3.8
## Date: 2022-01-07 13:53:00 UTC
## BugReport: https://github.com/spedygiorgio/lifecontingencies/issues
```
Then, the second step is to create a lifetable object, that will contain the life table that we are going to use. Life tables collect the annual probabilities of survival and/or death by age and gender, as well as additional biometric functions, such as the life expectancy. To create a lifetable we need two basic elements:

- 1) A sequency of ages 0, 1,...  $\omega$ , where  $\omega$  is the terminal age.
- 2) The vector  $l_x$  (number of individuals alive at the beginning of age x), or survival/mortality rates (also by age).

There are three ways how to create a lifetable:

- 1) Directly from x and vector  $l_x$ .
- 2) Importing x and  $l<sub>x</sub>$  from an existing data. frame.
- 3) By using raw mortality/survival probabilities.

Lets see some examples of each of them:

```
1) Directly from x and vector l_rx1 \leftarrow-seq(from=0, to=19, by =1)
lx1<-c(1000,965,950,914,850,768,740,705,680,634,600,586,550,487,400,367,3
10,256,139,50)
Lt<-new("lifetable", x=x1, lx=lx1, name="Example of life table")
print(Lt)
## Life table Example of life table 
## 
## x lx px ex
## 1 0 1000 0.9650000 10.9510000
## 2 1 965 0.9844560 10.3481865
```
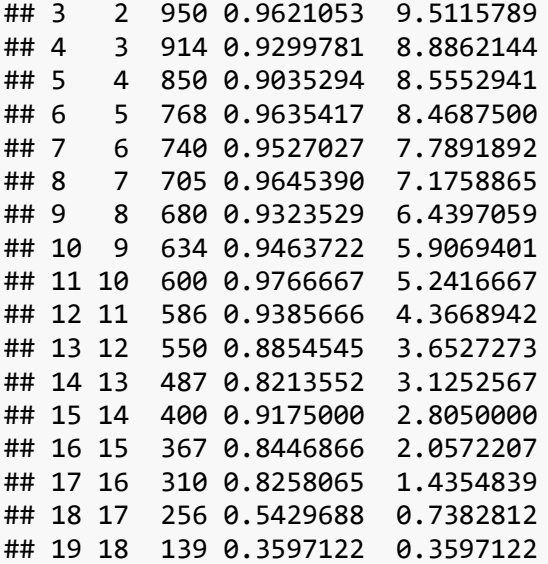

We see that  $p_x$  is obtained by calculating  $l_{x+1}/l_x$ , therefore  $p_0 = 965/1000 = 0.965$ , and so on. The last column is the residual life expectancy (column  $e_x$ , that represent the expected number of years that a person aged  $x$  is going to survive). It can be obtained as:

 $e_0 = (965+950+...+50)/1000 = 10.951,$ 

$$
e_1 = (950+914+...+50)/965 = 10.348, \\
$$

and so on..

2) By using an existing data.frame (the most frequent situation). The lifecontingencies package has some data.frames that let us to create life tables (see more details in Spedicato, 2013):

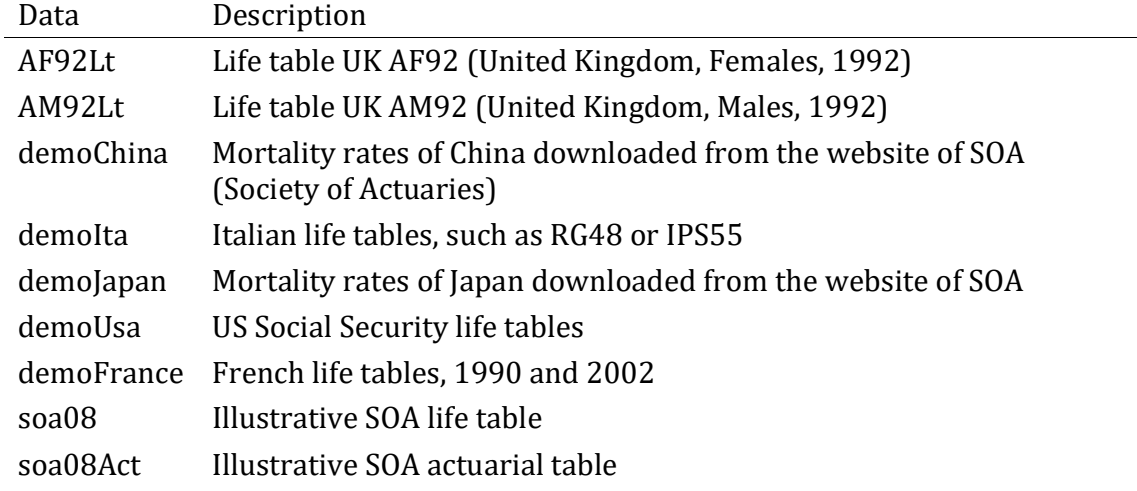

We create a lifetable from demoUsa:

```
data("demoUsa", package="lifecontingencies"
)
is.data.frame(demoUsa)
## [1] TRUE
US07Male<-demoUsa[,c("age"
,"USSS2007M")]
names(US07Male)<-c("x"
,"lx"
)
US07MaleLt<-as(US07Male,"lifetable") 
print(US07MaleLt)
## Life table COERCED 
## 
## x lx px ex
## 1 0 100000 0.9926200 74.881620
## 2 1 99262 0.9995064 74.438355
## 3 2 99213 0.9996875 73.475119
## 4 3 99182 0.9997580 72.498084
## 5 4 99158 0.9997983 71.515632
## 6 5 99138 0.9998184 70.530059
## 7 6 99120 0.9998386 69.542867
## 8 7 99104 0.9998486 68.554095
## 9 8 99089 0.9998587 67.564472
## 10 9 99075 0.9998991 66.574020
## 11 10 99065 0.9999092 65.580740
## 12 11 99056 0.9999091 64.586698
## 13 12 99047 0.9998486 63.592567
## 14 13 99032 0.9997476 62.602199
## 15 14 99007 0.9996061 61.618007
## 16 15 98968 0.9994342 60.642288
## 17 16 98912 0.9992822 59.676622
## 18 17 98841 0.9991198 58.719489
## 19 18 98754 0.9989874 57.771219
## 20 19 98654 0.9988546 56.829779
## 21 20 98541 0.9987112 55.894947
## 22 21 98414 0.9985876 54.967078
## 23 22 98275 0.9985042 54.044823
## 24 23 98128 0.9984918 53.125785
## 25 24 97980 0.9985099 52.206032
## 26 25 97834 0.9985588 51.283940
## 27 26 97693 0.9985874 50.357958
## 28 27 97555 0.9986059 49.429194
## 29 28 97419 0.9986142 48.498199
## 30 29 97284 0.9985918 47.565499
## 31 30 97147 0.9985795 46.632577
## 32 31 97009 0.9985465 45.698915
## 33 32 96868 0.9985134 44.765433
## 34 33 96724 0.9984699 43.832079
## 35 34 96576 0.9984158 42.899250
## 36 35 96423 0.9983510 41.967321
## 37 36 96264 0.9982548 41.036639
## 38 37 96096 0.9981581 40.108381
```
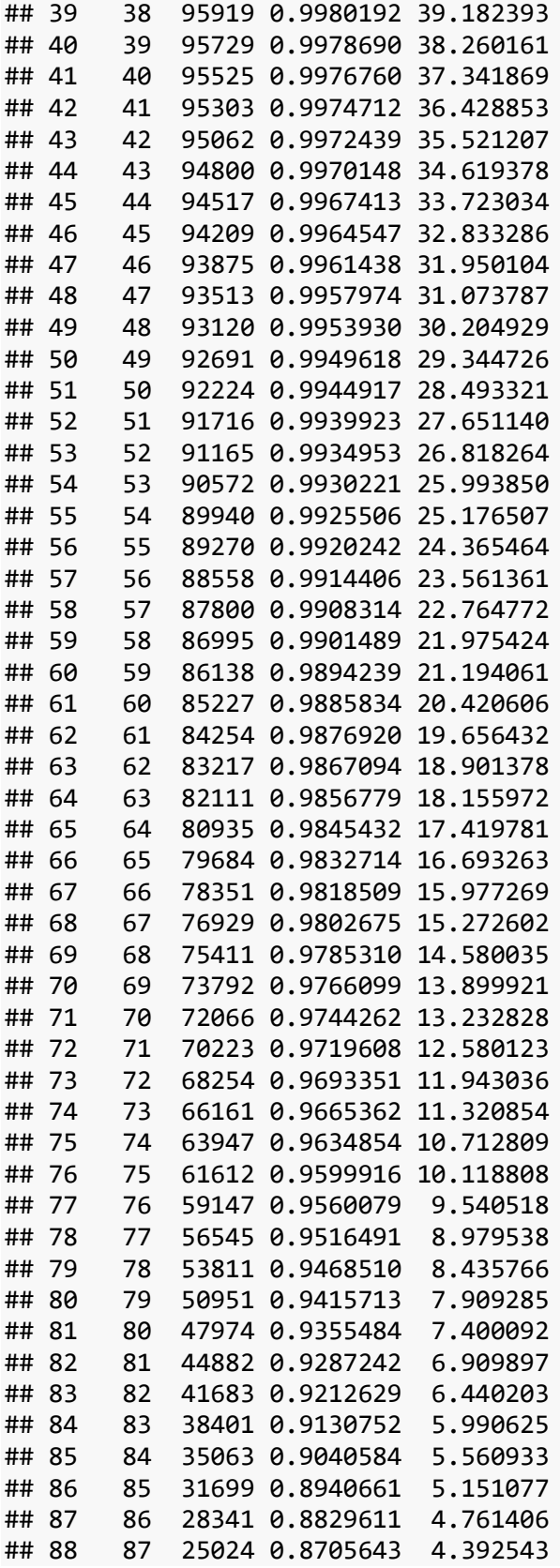

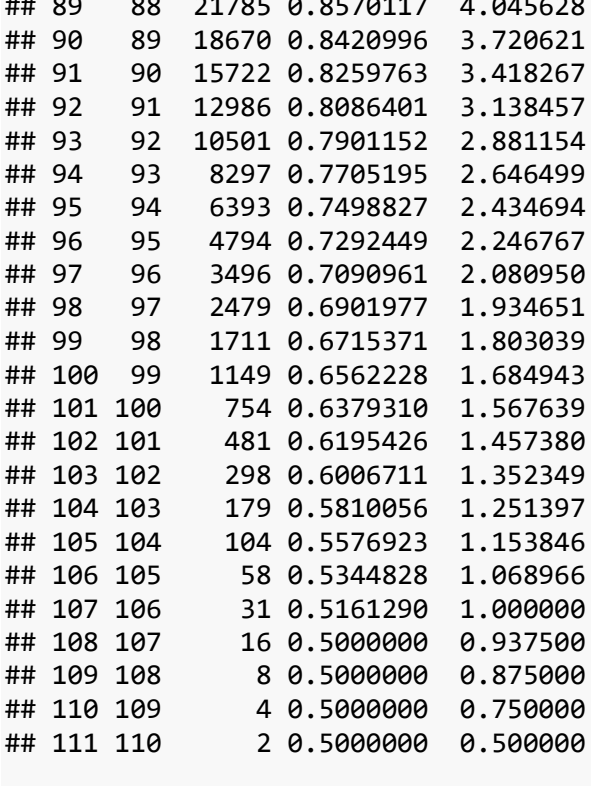

## 89 88 21785 0.8570117 4.045628

```
US07MaleLt@name<-"USA MALES 2007"
getOmega(US07MaleLt)
```
## [1] 111

The function getOmega returns the terminal age of the life table, that is to say, the maximum age of the life table.

```
3) By using raw survivial/mortality probabilities 
#we create a vector with the survival probabilities
probsup<-seq(0.9, 0, by=-0.01)probsup
## [1] 0.90 0.89 0.88 0.87 0.86 0.85 0.84 0.83 0.82 0.81 0.80 0.79 0.78 
0.77 0.76
## [16] 0.75 0.74 0.73 0.72 0.71 0.70 0.69 0.68 0.67 0.66 0.65 0.64 0.63 
0.62 0.61
## [31] 0.60 0.59 0.58 0.57 0.56 0.55 0.54 0.53 0.52 0.51 0.50 0.49 0.48 
0.47 0.46
## [46] 0.45 0.44 0.43 0.42 0.41 0.40 0.39 0.38 0.37 0.36 0.35 0.34 0.33 
0.32 0.31
## [61] 0.30 0.29 0.28 0.27 0.26 0.25 0.24 0.23 0.22 0.21 0.20 0.19 0.18 
0.17 0.16
## [76] 0.15 0.14 0.13 0.12 0.11 0.10 0.09 0.08 0.07 0.06 0.05 0.04 0.03 
0.02 0.01
## [91] 0.00
```
#with the function probs2lifetable we create the life table LifeT<-probs2lifetable(probsup, type="px", name="Life table obtained by usi ng raw probabilities") LifeT ## Life table Life table obtained by using raw probabilities ## ## x lx px ex ## 1 0 1.000000e+04 0.90 5.84474214 ## 2 1 9.000000e+03 0.89 5.49415793 ## 3 2 8.010000e+03 0.88 5.17321116 ## 4 3 7.048800e+03 0.87 4.87864904 ## 5 4 6.132456e+03 0.86 4.60764258 ## 6 5 5.273912e+03 0.85 4.35772393 ## 7 6 4.482825e+03 0.84 4.12673403 ## 8 7 3.765573e+03 0.83 3.91277861 ## 9 8 3.125426e+03 0.82 3.71419110 ## 10 9 2.562849e+03 0.81 3.52950134 ## 11 10 2.075908e+03 0.80 3.35740906 ## 12 11 1.660726e+03 0.79 3.19676132 ## 13 12 1.311974e+03 0.78 3.04653332 ## 14 13 1.023340e+03 0.77 2.90581194 ## 15 14 7.879714e+02 0.76 2.77378175 ## 16 15 5.988583e+02 0.75 2.64971282 ## 17 16 4.491437e+02 0.74 2.53295043 ## 18 17 3.323664e+02 0.73 2.42290599 ## 19 18 2.426274e+02 0.72 2.31904930 ## 20 19 1.746918e+02 0.71 2.22090181 ## 21 20 1.240311e+02 0.70 2.12803072 ## 22 21 8.682180e+01 0.69 2.04004388 ## 23 22 5.990704e+01 0.68 1.95658533 ## 24 23 4.073679e+01 0.67 1.87733137 ## 25 24 2.729365e+01 0.66 1.80198712 ## 26 25 1.801381e+01 0.65 1.73028351 ## 27 26 1.170898e+01 0.64 1.66197464 ## 28 27 7.493744e+00 0.63 1.59683537 ## 29 28 4.721059e+00 0.62 1.53465932 ## 30 29 2.927057e+00 0.61 1.47525697 ## 31 30 1.785504e+00 0.60 1.41845405 ## 32 31 1.071303e+00 0.59 1.36409008 ## 33 32 6.320686e-01 0.58 1.31201709 ## 34 33 3.665998e-01 0.57 1.26209843 ## 35 34 2.089619e-01 0.56 1.21420776 ## 36 35 1.170186e-01 0.55 1.16822815 ## 37 36 6.436026e-02 0.54 1.12405118 ## 38 37 3.475454e-02 0.53 1.08157626 ## 39 38 1.841991e-02 0.52 1.04070992 ## 40 39 9.578351e-03 0.51 1.00136524

## 41 40 4.884959e-03 0.50 0.96346125

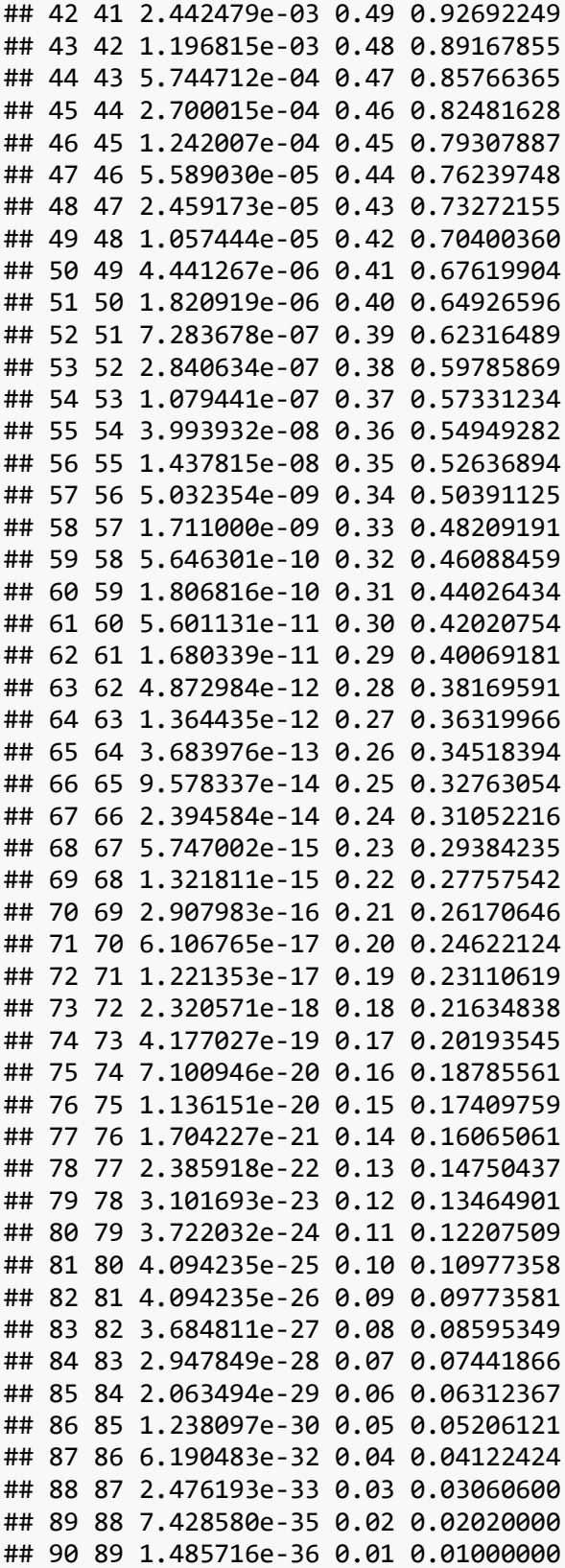

#### 1.2. Creating an actuarialtable object

Once we create a lifetable, we can also create an actuarialtable. An actuarialtable is similar to a lifetable, but it also incorporates an interest rate that will be necessary in order to calculate the actuarial present value (APV) of life insurance products. As an example, here we show how to create an actuarialtable by using an interest rate of 3 percent. Columns  $D_x$ ,  $N_x$ ,  $C_x$  and  $M_x$  are specific functions of  $l_x$  and the interest rate (see more details in Spedicato, 2013):

US07MaleAct<-new("actuarialtable",x=US07MaleLt@x,lx=US07MaleLt@lx,interes t=0.03,name="USA MALES 2007 ACT TABLE") print(US07MaleAct)

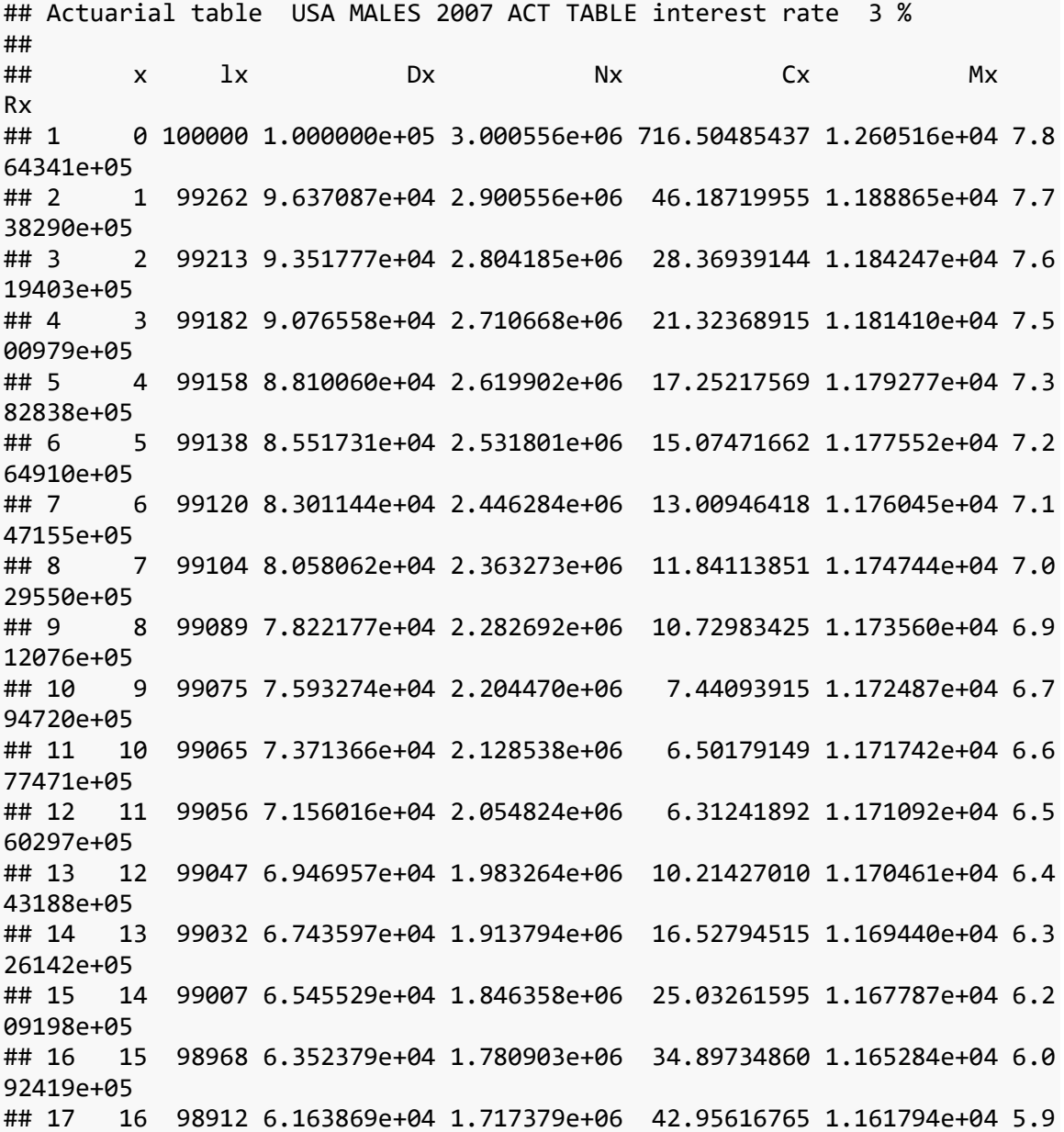

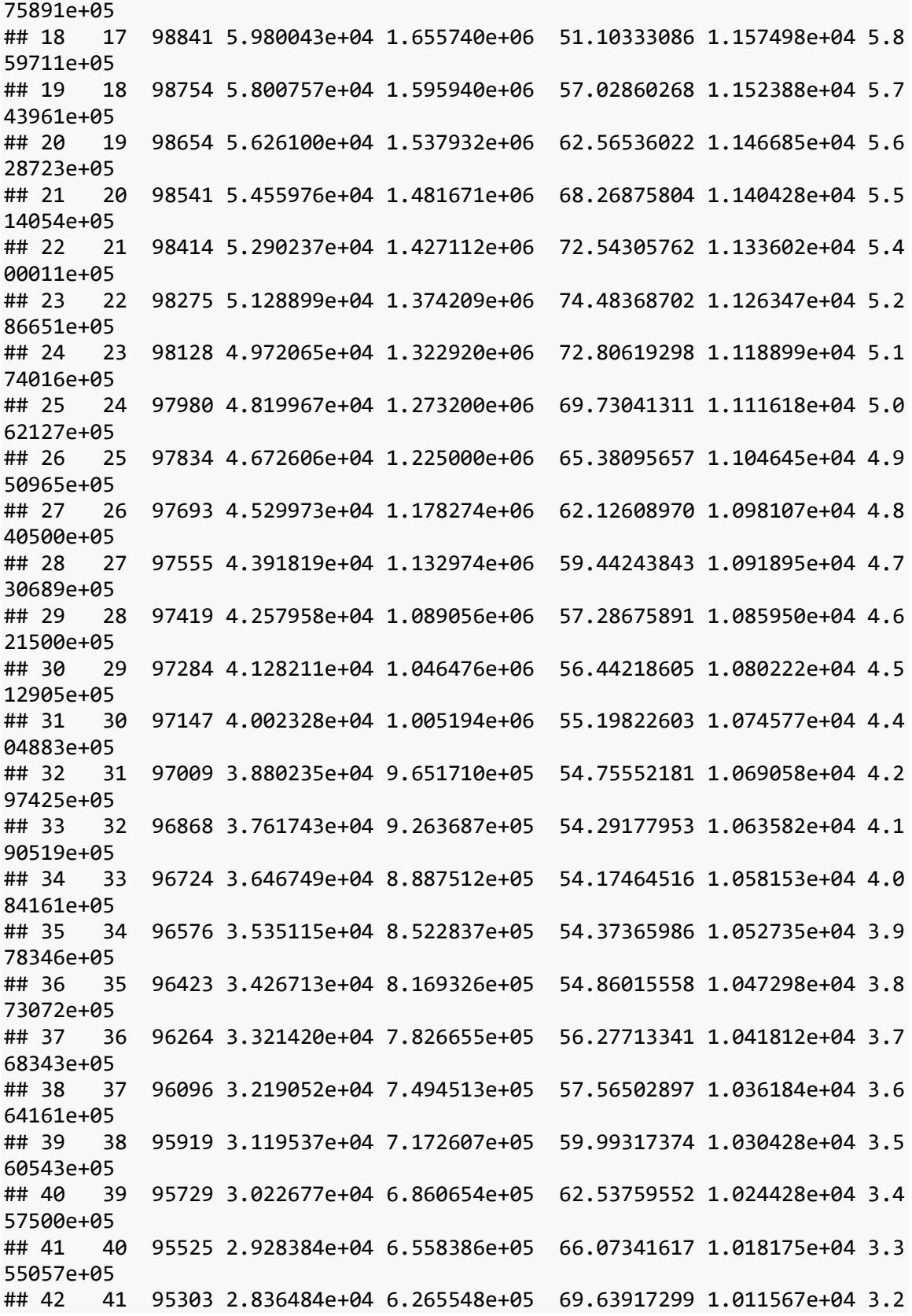

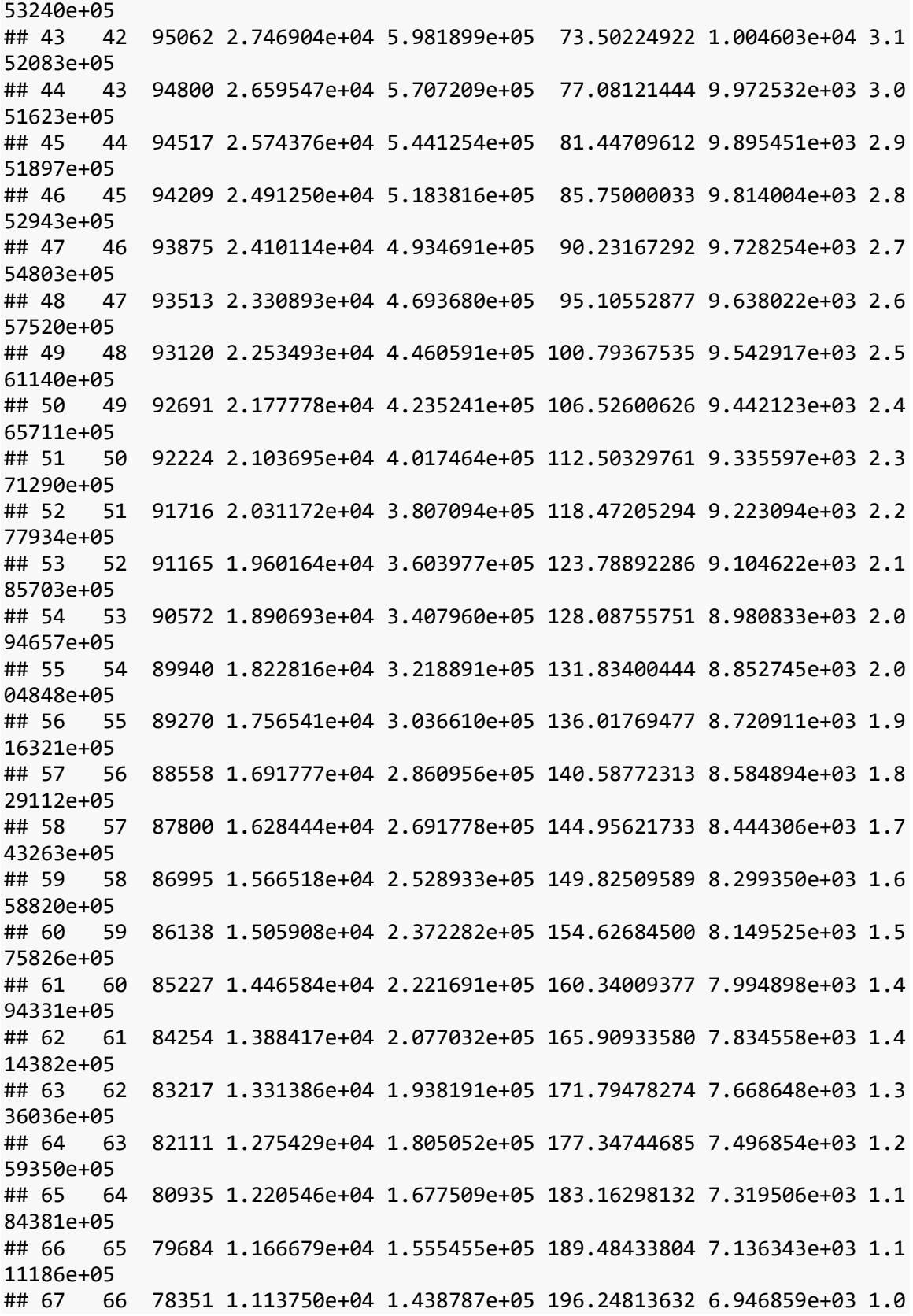

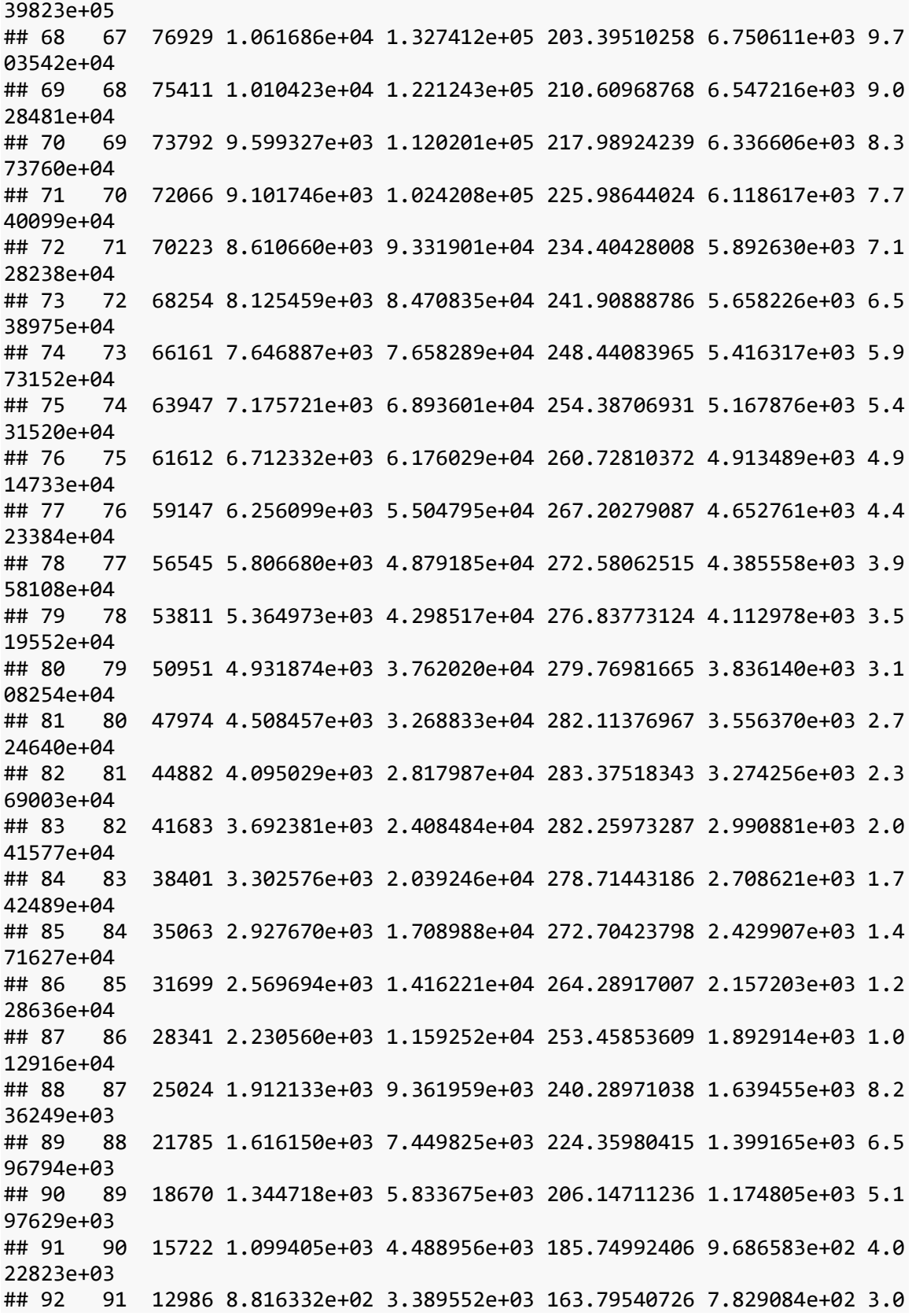

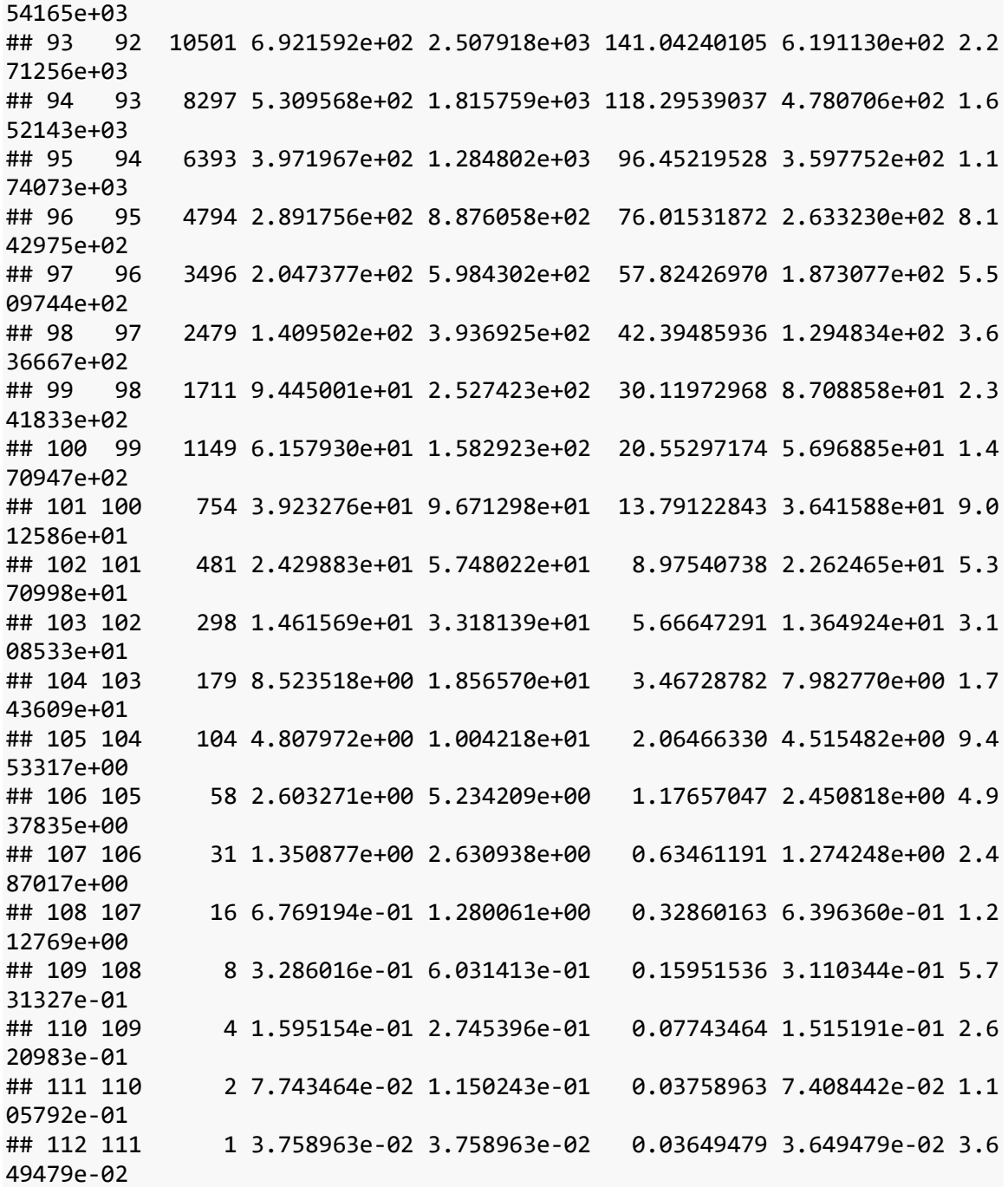

Note that it is possible to create a data.frame from an actuarialtable, simply by doing the following:

US07MaleActDf<-as(US07MaleAct,"data.frame")

## 1.3. Basic functions for the calculation of probabilities

In this table there are the basic functions available in lifecontingencies for calculating survival and mortality probabilities (you can check the complete list of functions in Spedicato, 2013).

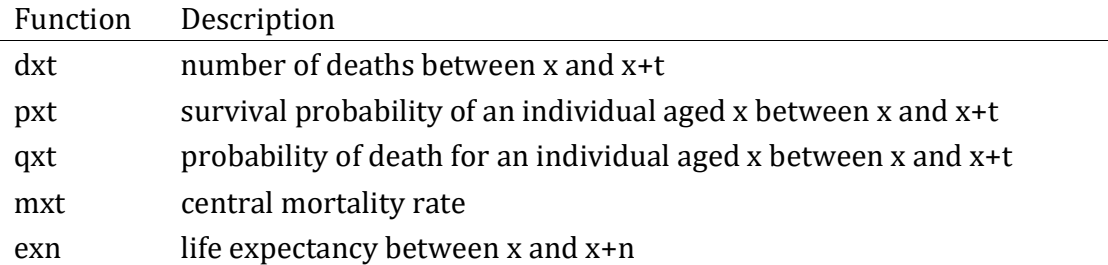

Here there are some examples, where we use the lifetable US07MaleLt:

```
# probability that an individual aged 20 survives until 21
pxt(US07MaleLt,20,1)
```
## [1] 0.9987112

```
# probability that an individual aged 30 dies in next 2 years
qxt(US07MaleLt,30,2)
```

```
## [1] 0.002871936
```
# probability that an individual aged 30 dies between age 33 and 35 pxt(US07MaleLt,30,3)\*qxt(US07MaleLt,33,2)

## [1] 0.003098397

#### 1.4. Assumptions for fractional ages

The functions pxt, pxyzt, qxt and qxyzt can be used with a specific argument called fractional (that can be equal to linear, hyperbolic or constant force) that let us to calculate probabilities for fractional ages or periods (see more details in Ayuso et al., 2007 and Spedicato, 2013). The assumptions are:

- a) Linear: Linear interpolation between consecutive ages (assume a uniform distribution for the yearly deaths). In that case,  $l_{x+t} = l_x - t \cdot d_x$ , therefore,  $t \cdot q_x = t \cdot q_x$ . This is the default assumption.
- b) Hyperbolic: Also called Balducci assumption or harmonic interpolation. In that case,  $l_{x+t} = (l_x \cdot l_{x+1})/(t \cdot l_x + (1-t) \cdot l_{x+1})$  and therefore,  $t q_x =$  $(t \cdot q_x)/(1-(1-t) \cdot q_x).$
- c) Constant force of mortality: It assumes a constant force of mortality, also known as exponential interpolation. In that case,  $_t q_x = 1 - exp(-t \cdot \mu_x)$  where

 $\mu_{x}$  is the force of mortality, that is assumed to be constant between age x and  $x + t$ . Based on that, for  $t = 0.5$ , it can be proved that  $_t q_x = 1 - \sqrt{p_x}$ .

Examples:

```
#example linear
qxt(US07MaleLt,20,t=0.5)
## [1] 0.0006444018
0.5*qxt(US07MaleLt,20,t=1)
## [1] 0.0006444018
#example hyperbolic
qxt(US07MaleLt,20,t=0.5,"hyperbolic")
## [1] 0.0006448173
0.5*qxt(US07MaleLt,20,t=1)/(1-0.5*qxt(US07MaleLt,20,t=1))
## [1] 0.0006448173
#example constant force
qxt(US07MaleLt,20,t=0.5,"constant force")
## [1] 0.0006446096
1-sqrt(pxt(US07MaleLt, 20, t=1))
## [1] 0.0006446096
```
### 1.5. Exercises

Exercise 1: Create a lifetable R object called FranceH02Lt from the lifetable demoFrance (columns age and TH00\_02) available in the package lifecontingencies. The lifetable must be called FranceH02Lt and must have the label "France Males 2002".

By using this table, you will calculate:

- a) Life expectancy of a men aged 35.
- b) Probability that an insured aged 35 would die in next 5 years.
- c) Probability that an insured aged 35 reaches age 40.
- d) Probability that an insured aged 35 dies at the age of 40. Make the calculation in three different ways.
- e) Probability that an insured aged 35 dies between 40 and 50 years old.
- f) Probability that an insured aged 35 dies in next 9 months (constant force assumption).

#### #Solution

```
data(demoFrance)
FranceH02<-demoFrance[,c("age","TH00_02")]
names(FranceH02)<-c("x","lx")
FranceH02Lt<-as(FranceH02,"lifetable") 
FranceH02Lt@name<-"France Males 2002"
#a) e35
exn(FranceH02Lt,35)
## [1] 41.58141
#b) 5q35
qxt(FranceH02Lt,x=35,t=5)
## [1] 0.009048936
#c) 5p35
1-qxt(FranceH02Lt,x=35,t=5)## [1] 0.9909511
# or
pxt(FranceH02Lt,x=35,t=5)
## [1] 0.9909511
#d) 5/q35
pxt(FranceH02Lt, x=35, t=5)*qxt(FranceH02Lt, x=40, t=1)
## [1] 0.002344497
# or
pxt(FranceH02Lt,x=35,t=5)-pxt(FranceH02Lt,x=35,t=6)
## [1] 0.002344497
# or
qxt(FranceH02Lt,x=35,t=6)-qxt(FranceH02Lt,x=35,t=5)## [1] 0.002344497
#e) 5/10q35
pxt(FranceH02Lt, x=35, t=5)*qxt(FranceH02Lt, x=40, t=10)
## [1] 0.03735771
#f) 0.75q35
qxt(FranceH02Lt,x=35,t=0.75, "constant force")
## [1] 0.001149332
```
Exercise 2: By using the lifetable US07MaleLt that we have just created, make the following calculations:

- a) Probability that an insured aged 55 reaches age 63.
- b) Probability that an insured aged 55 dies in next 6 months (linear assumption).
- c) Probability that an insured aged 55 dies in his first year of retirement (that starts at age 65).
- d) Probability that an insured aged 55 dies in the first three years of retirement.

```
# Solution
#a) 8p55
pxt(US07MaleLt,x=55,t=8)
## [1] 0.9198051
#b) 0.5q55
qxt(US07MaleLt,x=55,t=0.5)
## [1] 0.003987902
#c) 10/q55
pxt(US07MaleLt, x=55, t=10)*qxt(US07MaleLt, x=65, t=1)## [1] 0.01493223
#d) 10/3q55
pxt(US07MaleLt,x=55,t=10)*qxt(US07MaleLt,x=65,t=3)
## [1] 0.04786602
```
#### 2. Calculating two-lives probabilities with lifecontingencies

This section focuses on the calculation of two-lives survival and death probabilities with lifecontingencies. The first thing that we have to do is to create joint life tables.

#### 2.1. Creating joint life tables with lifecontingencies

A joint life table is a list object built with individual life tables (for example, one for man and another for woman). Example:

```
US07Female<-demoUsa[,c("age","USSS2007F")]
names(US07Female)<-c("x","lx")
US07FemaleLt<-as(US07Female,"lifetable") # it is a life table object
US07FemaleLt@name<-"USA FEMALES 2007"
US07List<-list(US07MaleLt,US07FemaleLt) #joint life table
```
## 2.2. Basic functions for calculating two-lives probabilities

Once the joint life table is created, we can use the following basic functions for calculating two-lives probabilities with lifecontingencies:

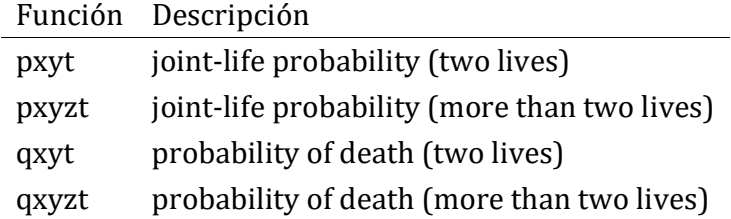

All these functions have a specific argument called status. The status let us indicate if we want to calculate the joint-life, last-survivor, etc.. probabilities. Note that the joint status exists while all the members of the group are alive, while the last status exists until the last member of the group dies. Specifically, we have that:

- pxyt with status = joint let us calculate the joint-life probability (in the Spanish terminology, called "supervivencia conjunta" or "no disolución").
- pxyt with status = last let us calculate the non last-survivor probability (in Spanish, called "al menos uno vive" or "no extinción").
- qxyt with status = joint let us calculate the non joint-life probability (in Spanish called "disolución").
- qxyt with status = last let us calculate the last-survivor probability (in Spanish called "extinción").

By default, status is equal to joint.

Examples:

```
# joint-life probability of a couple (man aged 55, woman aged 50) during 
next 3 years
pxyzt(US07List,x=c(55,50),t=3)
```

```
## [1] 0.9642736
```

```
# non last-survivor probability of a couple (man aged 55, woman aged 50) 
during next 3 years
pxyzt(US07List,x=c(55,50),t=3, status="last")
```
## [1] 0.9997322

```
# non joint-life probability of a couple (man aged 55, woman aged 50) dur
ing next 3 years
qxyzt(US07List,x=c(55,50),t=3)
```

```
## [1] 0.03572644
```

```
# last-survivor probability of a couple (man aged 55, woman aged 50) duri
ng next 3 years
qxyzt(US07List, x=c(55,50), t=3, status='last")
```
## [1] 0.0002678365

It is clear that the non joint-life probability is complementary to the joint-life probability, therefore:

1-pxyzt(US07List,x=c(55,50),t=3)

## [1] 0.03572644

and

qxyzt(US07List,x=c(55,50),t=3)

## [1] 0.03572644

give the same result.

On the other hand, the last-survivor probability is complementary to the non last survivor probability, therefore:

```
1-qxyzt(US07List, x=c(55,50), t=3, status = "last")
```
## [1] 0.9997322

equals

 $pxyzt(US07List, x=c(55,50), t=3, status = "last")$ 

## [1] 0.9997322

#### 2.3. Exercises

Exercise 1: By using the table usa07List calculate the joint-life probability of a couple (man aged 65 and woman aged 63), during next two years. Do the calculation also by using the survival probabilities of man and woman and check that you get the same result.

```
#solution
pxyzt(US07List,x=c(65,63),t=2)
## [1] 0.9472972
pxt(US07MaleLt,65,2)*pxt(US07FemaleLt,63,2) #same result
## [1] 0.9472972
```
Exercise 2: By using the table usa07List calculate the non last-survivor probability (at least one is alive) of a couple (man aged 65 and woman aged 63), during next 2

years. Do the calculation in three different ways and check that you get the same result.

```
#solution
pxyzt(US07List,x=c(65,63),t=2,status="last")
## [1] 0.9993508
#we get the same result
pxt(US07MaleLt,65,2)*pxt(US07FemaleLt,63,2)+qxt(US07MaleLt,65,2)*pxt(US07
FemaleLt,63,2)+
  +pxt(US07MaleLt,65,2)*qxt(US07FemaleLt,63,2)
## [1] 0.9993508
#we get the same result
1-qxyzt(US07List,x=c(65,63),t=2,status="last")
## [1] 0.9993508
```
Exercise 3: By using the table usa07List calculate the last-survivor probability of a couple (man aged 65 and woman aged 63), during next 2 years. Do the calculation in two different ways and check that you get the same result.

```
#solution
qxyzt(US07List,x=c(65,63),t=2,status="last") #last-survivor
## [1] 0.0006492309
qxt(US07MaleLt,65,t=2)*qxt(US07FemaleLt,63,t=2) #both die, same result
```
## [1] 0.0006492309

Exercise 4: By using the table usa07List calculate the non joint-life (at least one die) probability of a couple (man aged 65 and woman aged 63), during next 2 years.

```
#solution
qxyzt(US07List,x=c(65,63),t=2,status="joint")## [1] 0.05270281
1-pxyzt(US07List,x=c(65,63),t=2) #same result
## [1] 0.05270281
```
Exercise 5: Do the following calculations for a couple (man aged 45, woman aged 42) by using the life table US07List:

- a) Joint-life probability of the couple during next 12 years.
- b) Non joint-life probability (at least one die) of the couple during next 12 years. Do the calculation in two different ways.
- c) Last-survivor probability (all die) of the couple during next 12 years. Do the calculation in two different ways.
- d) Probability that exactly one member of the couple survives after 12 years. Do the calculation in two different ways.
- e) Probability that both members of the couple survive 12 years and after that, at least one of them dies in the following year.
- f) Probability that the couple survive 12 years and after that, both of them die in the following year.
- g) Deferred last-survivor probability of the couple (deferral = 12 years, period = 1 year). Do the calculation in two different ways.

```
#a) 12p45_42
pxyzt(US07List, x=c(45, 42), t=12)## [1] 0.9016853
#b) 12q45_42
1-pxyzt(US07List, x=c(45, 42), t=12)## [1] 0.09831468
# or
qxyzt(US07List,x=c(45,42),t=12,status="joint")## [1] 0.09831468
#c) 12q45_42-
qxyzt(US07List,x=c(45,42),t=12,status="last")## [1] 0.002210673
# or
qxt(US07MaleLt, x=45, t=12)*qxt(US07FemaleLt, x=42, t=12)## [1] 0.002210673
#d) 12q45_42 [1] 
qxyzt(US07List,x=c(45,42),t=12,status="joint")-qxyzt(US07List,x=c(45,42),
t=12,status="last")
## [1] 0.09610401
# or
qxt(US07MaleLt, x=45, t=12)*pxt(US07FemaleLt, x=42, t=12)+pxt(US07MaleLt,x=45,t=12)*qxt(US07FemaleLt,x=42,t=12)## [1] 0.09610401
```

```
#e) 12/g45 42
pxyzt(US07List,x=c(45,42),t=12)*qxyzt(US07List,x=c(45+12,42+12),t=1)
## [1] 0.01212011
#f) 12p45_42 * q57_54-
pqext<-pxyzt(US07List,x=c(45,42),t=12)*qxyzt(US07List,x=c(45+12,42+12),t=
1,status="last")
pqext
## [1] 3.565286e-05
#g) 12/q45_42-
pxyzt(US07List, x=c(45, 42), t=12, status="last")-pxyzt(US07List, x=c(45, 42), t=12)=13,status="last")
## [1] 0.0005971736
# or 
pqext+qxt(US07MaleLt,x=45,t=12)*pxt(US07FemaleLt,x=42,t=12)*qxt(US07Femal
eLt, x=42+12, t=1)+
   +qxt(US07FemaleLt,x=42,t=12)*pxt(US07MaleLt,x=45,t=12)*qxt(US07MaleLt,x
=45+12, t=1)
## [1] 0.0005971736
```
## 3. Calculating the actuarial present value APV with lifecontingencies (one life)

In this section, we will see how to calculate the actuarial present value (APV) of life insurance contracts, where the payment of the benefit depends on the survival of just one individual.

## 3.1. Basic functions for calculating the APV

In the next table, we show the basic functions for calculating the actuarial present value (APV) of life insurance contracts (one life) with lifecontingencies.

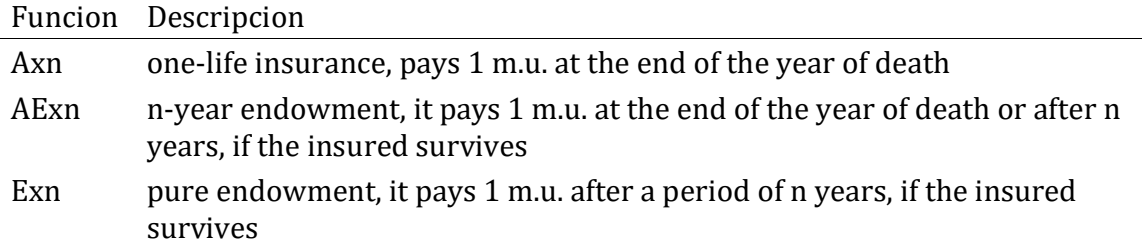

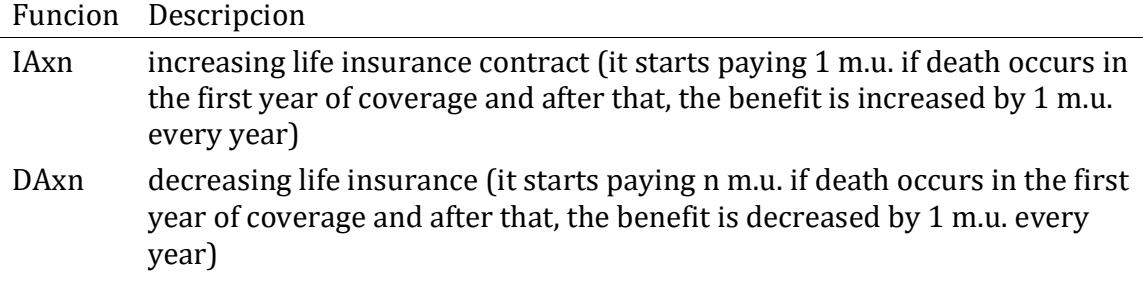

Some examples:

Example 1: By using the table soa08Act calculate the APV of a contract that pays 1 m.u. at the end of the death year. The insured is 25 years old and the coverage period is 40 years.

```
data(soa08Act,package="lifecontingencies")
Axn(actuarialtable=soa08Act, x=25, n=40)
```

```
## [1] 0.04797088
```
Example 2: By using the table soa08Act calculate the APV of a contract that pays 50000 m.u. at the end of the death year. The insured is 25 years old and the coverage period is 40 years.

```
data(soa08Act,package="lifecontingencies")
50000*Axn(actuarialtable=soa08Act,x=25,n=40)
```
## [1] 2398.544

Example 3: By using the table soa08Act calculate the APV of a contract that pays 50000 m.u. at the end of the death year. The insured is 25 years old and the coverage period is 40 years. In case that he survives 40 years, he will also receive 50000 m.u.

```
data(soa08Act,package="lifecontingencies")
50000*AExn(actuarialtable=soa08Act,x=25,n=40)
```
## [1] 6227.437

Example 4: By using the table soa08Act calculate the APV of an insurance that pays an increasing benefit if the insured (who is 25 years old) dies during next 2 years. If he dies during the first year, the benefit will be 1 m.u. and if he dies during the second year, the benefit will be 2 m.u.. In both cases, the benefit will be paid at the end of the death year. Do the calculation in two different ways and check that you get the same results. The technical interest rate of soa08Act is 6%.

```
#solution
IAxn(actuarialtable=soa08Act,x=25,n=2)
```
## [1] 0.003417766

```
#or
Axn(actuarialtable=soa08Act,x=25,n=1)+
 +2*pxt(Soa08Act,25,1)*Axn(actualtable=soa08Act,x=26,n=1)*(1.06^(-1))
```
## [1] 0.003417766

Example 5: By using the table soa08Act calculate the APV of a contract that pays 1 m.u. at the end of the year of death. The insured is 25 years old and the coverage period is 1 year. Do the calculations in two different ways and check that you get the same result.

```
#solution
Axn(actuarialtable=soa08Act, x=25, n=1)
## [1] 0.001153774
qxt(soa08Act,25,1)*(1.06)^(-1) #same result
## [1] 0.001153774
```
#### 3.1. Exercises

Exercise 1: Do the same calculation as in Example 5, in two different ways, for a coverage period of two years.

```
#Solution
Axn(actuarialtable=soa08Act, x=25, n=2)
## [1] 0.00228577
#or
qxt(soa08Act,25,1)*(1.06)^{(-1)}+pxt(soa08Act,25,1)*qxt(soa08Act,26,1)*(1.06)^{\wedge}(-2)
```

```
## [1] 0.00228577
```
Exercise 2: By using the table soa08Act calculate the APV of a contract that pays 1 m.u. if the insured (who is 25 in the moment when he underwrites the contract) survives until the retirement (65 years old). Do the calculation in two different ways and check that you get the same result.

```
#solution
Exn(soa08Act,25,40)
## [1] 0.07657786
pxt(soa08Act, 25, 40)*(1.06)^(-40) #same result
## [1] 0.07657786
```
Exercise 3: By using the table soa08Act calculate the APV of a contract that pays 1 m.u. if the insured (who is 25 when he underwrites the contract) survives until the retiremement (65 years old). If he dies before the retirement, the payment will be 1 m.u. at the end of the year when the death occurs. Do the calculation in two different ways and check that you get the same results.

```
#solution
AExn(soa08Act,25,40)
## [1] 0.1245487
Exn(soa08Act,25,40)+Axn(soa08Act,25,40)
## [1] 0.1245487
#same result
```
Exercise 4: By using the table soa08Act calculate the APV of an insurance contract that pays an increasing benefit if the insured (who is 25 when he underwrite the contract) dies during next three years. If he dies during the first year, the payment will be 1 m.u., if he dies during the second year, the payment will be 2 m.u., and if he dies during the third year, 3 m.u. In all cases, the benefit will be paid at the end of the death year. Do the calculation in two different ways and check that you get the same result.

```
#solution
IAxn(actuarialtable=soa08Act,x=25,n=3)
## [1] 0.006756478
Axn(actuarialtable=soa08Act,x=25,n=1)+
  +2*pxt(soa08Act,25,1)*Axn(actuarialtable=soa08Act,x=26,n=1)*(1.06^(-1))
\pm +3*pxt(soa08Act,25,2)*Axn(actuarialtable=soa08Act,x=27,n=1)*(1.06^(-2))
```

```
## [1] 0.006756478
```
Exercise 5: By using the table soa08Act calculate the APV of an insurance policy that pays a decreasing benefit if the insured (who is 25 years old when he underwrites the contract) dies during the next three years. If he dies during the first year, the payment will be 3 m.u., if he dies during the second year, the payment will be 2 m.u., and if he dies during the third year, 1 m.u. In all cases, the benefit will be payd at the end of the death year. Do the calculation in two different ways and check that you get the same result.

```
#solution
DAxn(actuarialtable=soa08Act, x=25, n=3)
## [1] 0.006838219
3*Axn(actuarialtable=soa08Act,x=25,n=1)+
  +2*pxt(soa08Act,25,1)*Axn(actuarialtable=soa08Act,x=26,n=1)*(1.06^(-1))
++pxt(soa08Act,25,2)*Axn(actuarialtable=soa08Act,x=27,n=1)*(1.06^(-2))
```
## [1] 0.006838219

Exercise 6: By using the table soa08Act calculate the APV of an insurance policy that pays an increasing benefit if the insured (who is 25 years old when he underwrites the contract) dies in next 10 years. If he dies in the first year, the company will pay 100000 m.u. From that moment on, the benefit will be increased by 5000 m.u. per year (this means that if he dies during the second year the benefit will be 105000 m.u., in the third year, 110000 m.u., and so on).

```
#solution
95000*Axn(actuarialtable=soa08Act, x=25, n=10)+
5000*IAxn(actuarialtable=soa08Act,x=25,n=10)
```
## [1] 1325.207

## 4. Calculating the APV with lifecontingencies (two-lives)

In the last section, we will see how to calculate the APV of life insurance contracts, where the payment of the benefit depends on the survival of a group of two individuals.

## 4.1. Basic function for calculating the APV (two lives)

In the next table there are some basic actuarial functions for calculating the APV available in lifecontingencies. In all cases, the function returns the APV of the corresponding insurance contract.

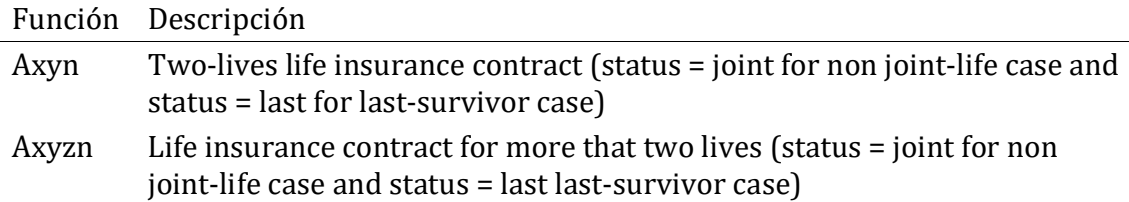

Some examples of these functions:

Example 1. Calculate the APV of a life insurance contract underwritten by a couple (man aged 60 and woman aged 50) that pays a benefit when the first death occurs during the next year. The benefit is 1 m.u., at it will be paid (in the non joint life case), at the end of the year. The interest rate is 1.5%. Do the calculation in two different ways.

```
Axyzn(US07List,x=c(60,50),i=0.015, n=1, status="joint")
```
## [1] 0.01441865

```
qxyzt(US07List,x=c(60,50),t=1,status="joint")*(1.015)^(-1) # same result
```
## [1] 0.01441865

Example 2. Calculate the APV of a life insurance contract underwritten by a couple (man aged 60 and woman aged 50) that pays a benefit when the first death occurs during the next year. The benefit is 50000 m.u., at it will be payd, in the non joint life case, at the end of the year. The interest rate is 1.5%. Do the calculation in two different ways.

50000\*Axyzn(US07List,x=c(60,50),i=0.015, n=1, status="joint")

## [1] 720.9323

```
50000*qxyzt(US07List,x=c(60,50),t=1,status="joint")*(1.015)^(-1) # same r
esult
```
## [1] 720.9323

Example 3. Calculate the APV of a life insurance that pays a benefit when all member of a couple (man aged 60 and woman aged 50) die during the next year. The benefit is 50000 m.u., at it will be payd, in the last-survivor case, at the end of the year. The interest rate is 1.5%. Do the calculation in two different ways.

```
50000*Axyzn(US07List,x=c(60,50),i=0.015, n=1, status="last")
```
## [1] 1.830881

```
50000*qxyzt(US07List,x=c(60,50),t=1,status="last")*(1.015)^(-1) # same re
sult
```
## [1] 1.830881

#### 4.1. Exercises

Exercise 1: Calculate the APV of a life insurance that pays a benefit when the first death (non joint life case) occurs in a couple (man aged 60 and woman aged 50) during the next two years. The benefit is 1 m.u., at it will be payd at the end of the year when the first death occurs. The interest rate is 1.5%. Do the calculation in two different ways.

```
#solution
Axyzn(US07List, x=c(60,50), i=0.015, n=2, status="ioint")## [1] 0.0295044
qxyzt(US07List,x=c(60,50),t=1,state="joint")*(1.015)^(-1)++pxyzt(US07List,x=c(60,50),t=1,
          status="joint")*qxyzt(US07List,x=c(61,51),t=1,
                               status="joint")*(1.015)^{(-2)} # same result
```
## [1] 0.0295044

Exercise 2: Calculate the APV of a life insurance that pays a benefit when the last death occurs (last-survivor case) of a couple (man aged 60 and woman aged 50) during the next two years. The benefit is 1 m.u., at it will be payd at the end of the year when the last death occurs. The interest rate is 1.5%. Do the calculation in two different ways.

```
#solution
Axyzn(US07List,x=c(60,50),i=0.015, n=2, status="last")
## [1] 0.0001551046
#otra manera de hacer el mismo cálculo
qxyzt(US07List,x=c(60,50),t=1,status="last")*(1.015)^(-1)+
  +(pxyzt(US07List,x=c(60,50),t=1, status="last")-pxyzt(US07List,x=c(60,50),t=2,status="last"))
*(1.015)^(-2)
```

```
## [1] 0.0001551046
```
Exercise 3: By using the life table US07List calculate the APV of the following contracts:

- a) Life insurance contract that pays a benefit when the first death occurs, underwritten by a couple (man aged 48 and woman aged 45) , the covarage period is 5 years. The benefit is 15000 euros and it is payd at the end of the year when the first death occurs. Interest rate: 1%.
- b) Life insurance contract that pays a benefit when the last death occurs (lastsurvivor case), underwritten by a couple (man aged 57 and woman aged 55), the coverage period is 10 years. The benefit is 180000 euros and it is payd at the end of the year when the last death occurs. The interest rate is 1%.

```
#a)
15000*Axyzn(US07List,x=c(48,45),i=0.01,n=5,status="joint")
## [1] 579.8566
#b)
180000*Axyzn(US07List,x=c(57,55),i=0.01,n=10,status="last")
## [1] 1379.742
```
## **References**

Ayuso, M., Corrales, H., Guillén, M., Perez-Marin, A. M. and Rojo, J. L. (2007) Estadística Actuarial Vida. Ediciones de la Universidad de Barcelona. Barcelona.

Spedicato, G. A. (2013) "The lifecontingencies package: Performing financial and actuarial mathematics calculations in R", Journal of Statistical Software, 55, 1-36.